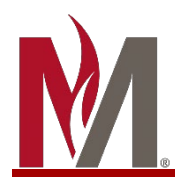

- 1. First, follow instructions to [access](https://minnstate.edu/admissions/docs/SelfServiceStudentsRunAudit.pdf) your Degree Audit
- 2. This is an example of what your **DAR header** will look like:
	- **a. Top Header**
		- Student name, Program of Study, and Name of Institution
	- **b. Audit Charts**
		- Pie chart of your progress towards the minimum overall credit requirement. If you position your cursor over a section of the pie chart, the credits for that section will be displayed
		- Vertical bar graph of your overall GPA
	- **c. Categories**
		- Horizontal bar graph which details credits in Core/Lib study, Major, and Upper Division requirements
			- o The **green** section indicates the total number of credits completed
			- o The **blue** section indicates the number of credits currently in-progress, including those credits currently registered for
			- o The **pink** section indicates the number of unfulfilled credits
			- o Horizontal bar graph which details GPA in each category

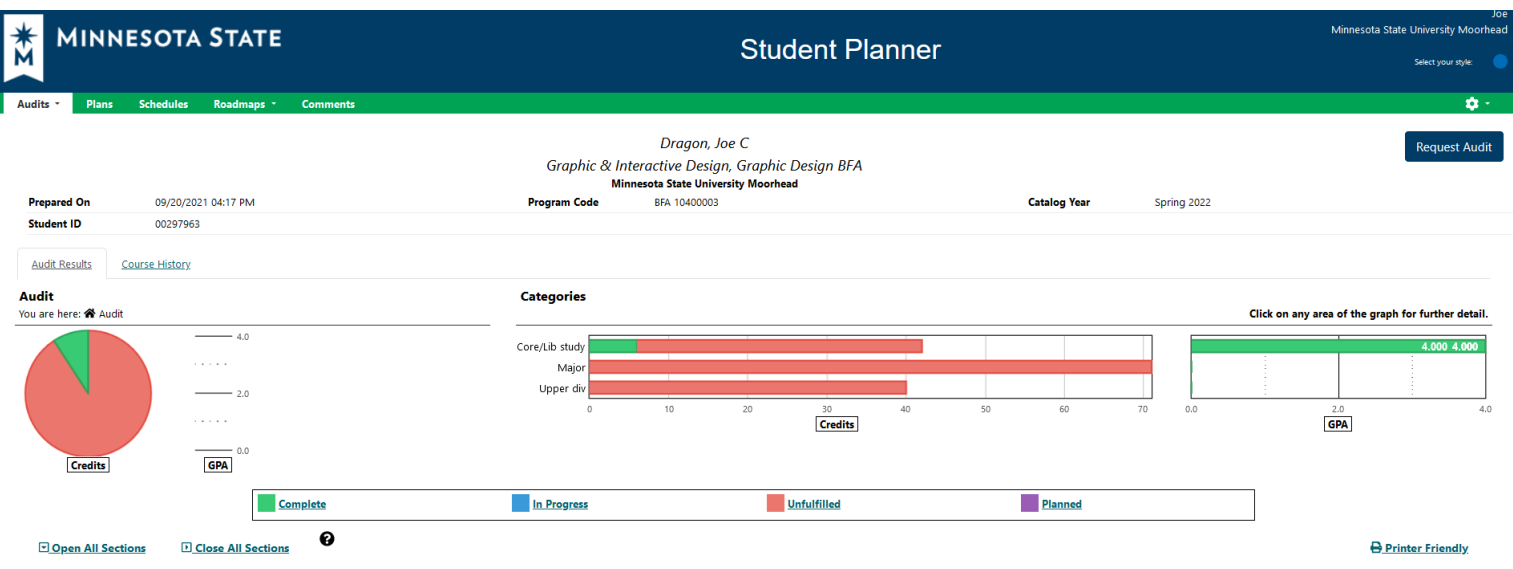

## 3. Next is your **Degree Audit Text**:

a. **Header** – Catalog Year, Advisor Name, Graduation Requirement Responsibility Statement, Legend for Reading Your Audit

> Catalog: Spr 2022 Advisor: Soderberg, Shawn

This degree audit has been prepared to assist you in determining your academic progress at Minnesota State University Moorhead. While reasonable efforts have been made to insure its accuracy, final responsibility for meeting graduation requirements resides with you. For further information contact your advisor or the Registrar's Office, Owens Hall 210, 477-2565

\*\*\*\*\*\*\*\*\*\*\*\*\*\*\*\*\*\*\*\*LEGEND FOR READING YOUR WEB AUDIT\*\*\*\*\*\*\*\*\*\*\*\* Green check = Main Requirement Complete Red X = Requirement Not Complete + Sub-Requirement Complete Blue IP check = In-progress - Sub-Requirement Not Complete Classification: FR

b. **Transfer work** – if you have completed transfer coursework, it will appear in this section. Note –if you completed coursework and it is not reflected here, contact the registrar's office

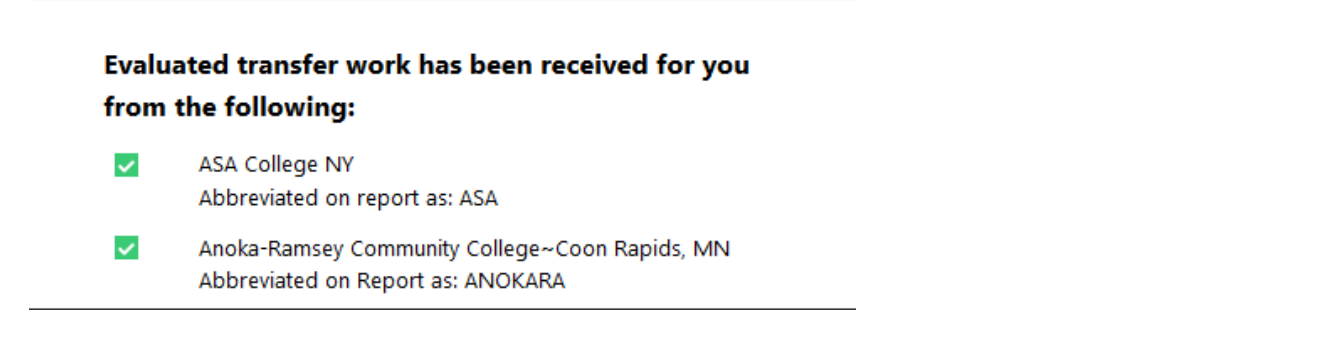

c. **Liberal Arts & Sciences Curriculum (LASC) / MnTC** – this is where your progress toward completing each LASC goal area can be found (\*note the legend for reading your DAR).

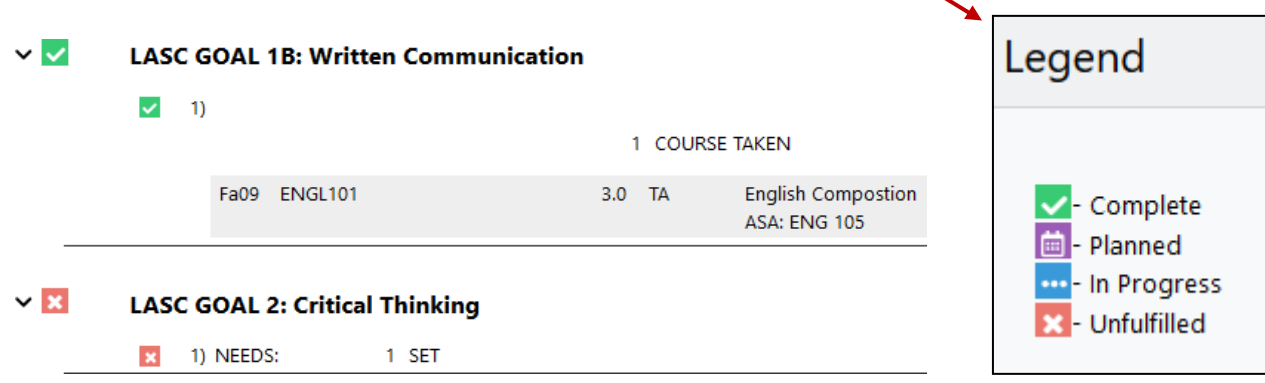

d. **Program Requirements** – all course and GPA requirements for your program(s) of study will appear next

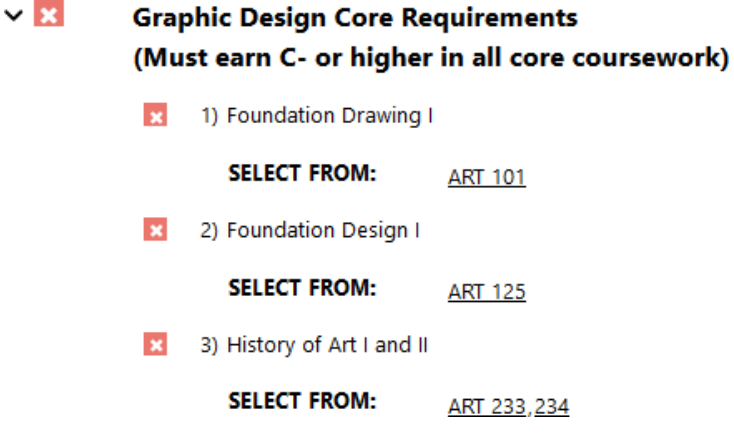

e. After Program Requirements, note the **Upper Division Credit Requirement, MSUM overall credit & GPA requirement, and MSUM residency credit requirement** for graduation

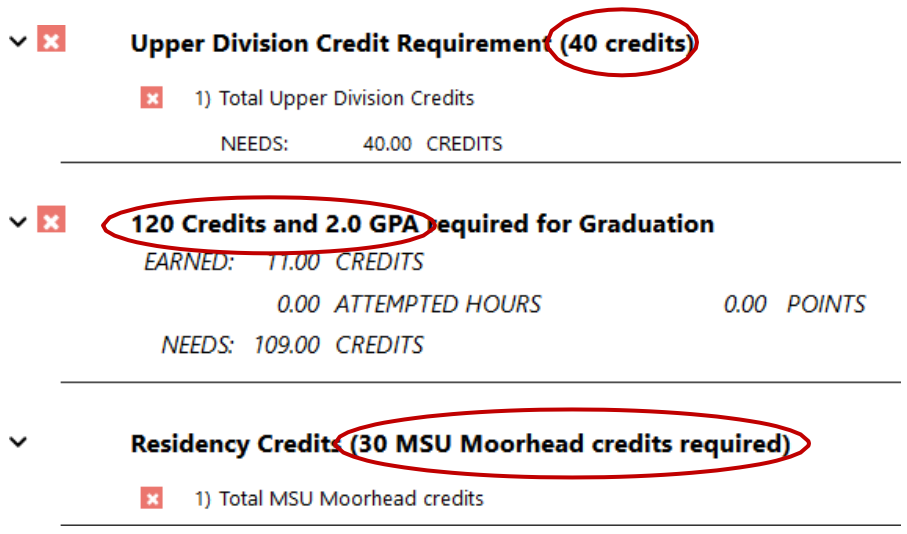

f. The final portion of your DAR is where you can view **All Academic Coursework by Term**, including technical courses, transfer courses, graduate level courses, and other credits which may not be applicable to your degree area.

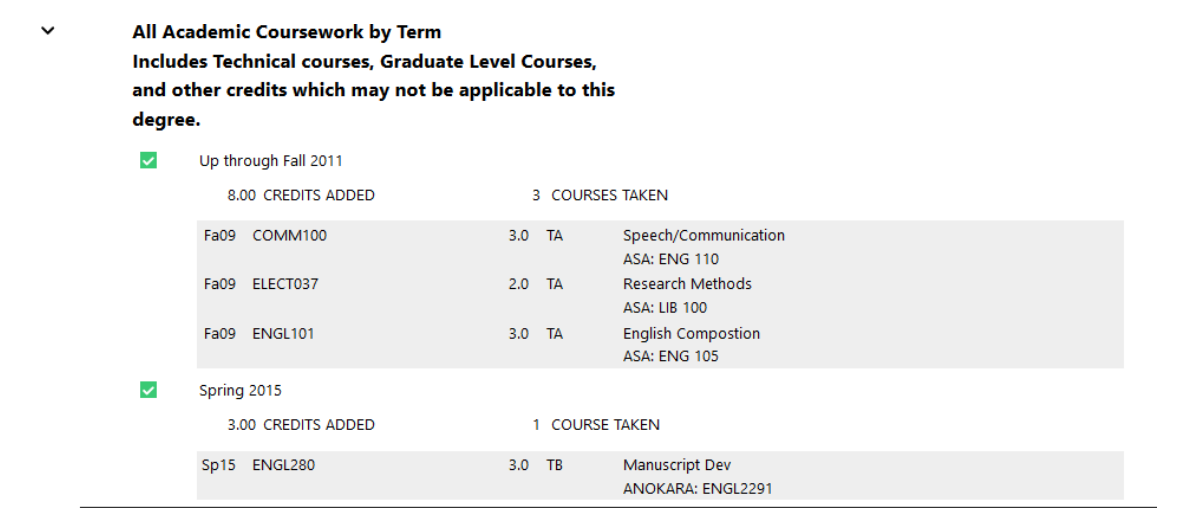